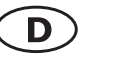

Warnstufen

**A** GEFAHR

A WARNUNG

Zur Vermeidung körperlicher Schäden, sowie von Sach-, Geräteschäden und Datenverlust beachten Sie bitte folgende Hinweise:

Signalwort und Sicherheitszeichen kennzeichnen die Warnstufe und geben einen sofortigen Hinweis auf Wahrscheinlichkeit, Art und Schwere der Folgen, wenn die Maßnahmen zur Vermeidung der Gefahr nicht befolgt werden.

## Sicherheitshinweise

**ICY BOX**<sup>®</sup>

# Sicherheitshinweise Handbuch IB-DK4033-CPD Handbuch IB-DK4033-CPD

**ICY BOX** 

## Manual IB-DK4033-CPD

## Manual IB-DK4033-CPD USB Type-C™ Multiport Docking Station

Handbuch IB-DK4033-CPD

Situation, die zu leichten Verletzungen führen kann. **A** VORSICHT **ACHTUNG** 

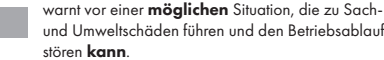

warnt vor einer unmittelbar gefährlichen Situation die zum Tod oder zu schweren Verletzungen führen

**ICY BOX**<sup>\*</sup>

warnt vor einer möglicherweise gefährlichen Situation, die zum Tod oder zu schweren Verletzun-

warnt vor einer möglicherweise gefährlichen

### 1. Gefahren durch elektrische Spannung Kontakt mit elektrisch leitenden Teilen **A WARNUNG**

wird.

gen führen kann.

Lebensgefahr durch Stromschlag

- vor Benutzung Betriebsanleitung lesen
- vor Arbeiten am Gerät, Spannungsfreiheit sicherstellen
- Kontaktschutzblenden nicht entfernen
- Kontakt mit Spannungsführenden Komponenten vermeiden.
- Steckkontakte nicht mit spitzen und metallischen Gegenständen berühren
- Verwendung nur in dafür vorgesehenen Umgebungen • Gerät ausschließlich mit Typenschildkonformen Netzteil betreiben!
- Gerät/Netzteil fern von Feuchtigkeit, Flüssigkeit, Dampf und Staub halten
- Eigenständige Modifikationen sind unzulässig
- Gerät nicht während eines Gewitters anschließen
- Geben Sie Ihr Gerät im Reparaturfall in den Fachhandel
- 

## 2. Gefahren während Montage (wenn vorgesehen)

Scharfkantige Bauteile Finger- oder Handverletzungen bei Zusammenbau (wenn vorgesehen) möglich

- vor Montage, Betriebsanleitung lesen
- Kontakt mit scharfen Kanten oder spitzen Bauteilen vermeiden
- Bauteile nicht mit Gewalt zusammensetzen • geeignetes Werkzeug verwenden
- 
- nur gegebenenfalls mitgeliefertes Zubehör und Werkzeug verwenden

## 3. Gefahren durch Wärmeentwicklung

**ACHTUNG** 

**NORSICHT** 

Mangelhafte Belüftung des Geräts/Netzteils Überhitzung und Ausfall des Geräts/Netzteils

- externe Erwärmung vermeiden und Luftaustausch zulassen. • Lüfter-Auslass und passive Kühlkörper freihalten
- direkte Sonneneinstrahlung auf Gerät/Netzteil vermeiden
- ausreichend Umgebungsluft für Gerät/Netzteil sicherstellen
- keine Gegenstände auf dem Gerät/Netzteil abstellen
- 

#### 4. Gefahren durch Kleinstteile und Verpackung Erstickungsgefahr **A** WARNUNG

Lebensgefahr durch Ersticken oder Verschlucken

- Kleinteile, Zubehör für Kinder unzugänglich verwahren
- Plastiktüten und Verpackung für Kinder unzugänglich verwahren/entsorgen
- Kleinteile und Verpackungen nicht in Kinderhände geben

## 5. Möglicher Datenverlust

 $\overline{\phantom{a}}$  D

#### Datenverlust bei Inbetriebnahme Unwiederbringlicher Datenverlust möglich **ACHTUNG**

- Unbedingt Hinweise in der Bedienungsanleitung/Schnellinstallations-
- anleitung beachten • Produkt nur verwenden, wenn Spezifikationen erfüllt sind
- Datensicherung vor Inbetriebnahme durchführen
- Datensicherung vor Anschluss neuer Hardware durchführen
- dem Produkt beiliegendes Zubehör verwenden

## 6. Reinigung des Gerätes

Schädigende Reinigungsmittel ACHTUNG

Kratzer, Farbveränderungen, Feuchteschäden oder Kurzschluss am Gerät

- vor Reinigung, das Gerät außer Betrieb nehmen
- aggressive bzw. scharfe Reinigungs- und Lösungsmittel sind ungeeignet
- nach der Reinigung sicherstellen, dass keine Restfeuchtigkeit vorhanden ist
- Reinigung der Geräte am besten mit trockenem Antistatiktuch durchführen

## 7. Entsorgung des Gerätes

#### Umweltverschmutzung, Wiederverwertung nicht möglich ACHTUNG

 Mögliche Umweltbelastung durch Bestandteile, Recyclingkreislauf unterbrochen.

Dieses auf dem Produkt und der Verpackung angebrachte Symbol zeigt an, dass dieses Produkt nicht mit dem Hausmüll entsorgt werden darf. In Übereinstimmung mit der Richtlinie über Elektround Elektronik-Altgeräte (WEEE) darf dieses Elektrogerät und ggf. enthaltene Batterien nicht im normalen Hausmüll oder dem Gelben Sack entsorat werden. Wenn Sie dieses Produkt und gaf. enthaltene

Batterien entsorgen möchten, bringen Sie diese bitte zur Verkaufsstelle zurück oder zum Recycling-Sammelpunkt Ihrer Gemeinde.

Bei Fragen kontaktieren Sie gerne unseren Support unter support@raidsonic.de oder besuchen Sie unsere Internetseite www.raidsonic.de.

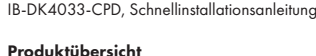

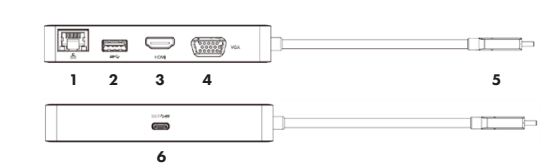

- 1. RJ 45 Schnittstelle (Giaabit)
- 2. USB 3.0 Type-A Schnittstelle
- 3. HDMI® Schnittstelle
- 4. VGA Schnittstelle
- 5. USB Type-C™ Stecker (mit Kabel)
- 6. USB Type-C™ Schnittstelle (Datentransfer **oder** Power Delivery)

## Beschreibung

Die USB Type-C™ zu HDMI® Multiport Docking Station wurde entwickelt um an ein Gerät mit integrierter USB Type-C™ Schnittstelle (Notebook, Desktop PC usw.) angeschlossen zu werden, welches gleichzeitig den VESA® DP ALT Mode zu HDMI® oder VGA unterstützt. Mit der Docking Station können Sie über nur eine USB Type-C™ Schnittstelle Ihres Notebooks oder PCs eine weitere Anzeigeeinheit, USB Geräte und Ethernet Netzwerkverbindungen verwenden. Die unterstützte Auflösung über HDMI® beträgt bis zu 3840x2160@30Hz. Es besteht keine Notwendigkeit für eine Treiberinstallation – einfach einstecken – fertig!

Verfügt das Netzteil Ihres Computers über einen USB Type-C™ Stecker, können Sie weiterhin Ihren Computer laden, wenn Sie das Netzteil am USB Type-C™ (PD) Anschluss des Adapters anschließen oder alternativ Daten über diese Schnittstelle übertragen. Gleichzeitig können Daten über den USB 3.0 Type-A Anschluss transferiert werden.

## Monitor / Projektor verbinden

Verbinden Sie den USB Type-C™ Stecker mit ihrem Notebook oder PC und anschließend den Monitor/Projektor mit einem HDMI® oder VGA Kabel. Zur optimalen Einstellung Ihrer Anzeigeeinheiten gehen Sie bitte entsprechend Ihres Betriebssystems und Ihrer Bedürfnisse vor. Genauere Informationen entnehmen Sie bitte dem Handbuch und Beschreibungen ihres Betriebssystems.

Anmerkung: Es lässt sich nur ein Monitor zur selben Zeit über den Adapter verwenden. Verbinden Sie HDMI® und VGA zeitgleich, bekommt der HDMI® Monitor die Priorität und der VGA Monitor verliert die Verbindung.

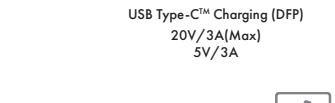

**ICY BOX** 

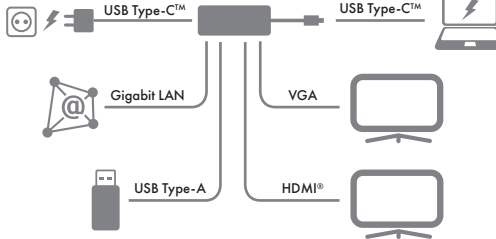

USB Type-C™ Multiport Docking Station

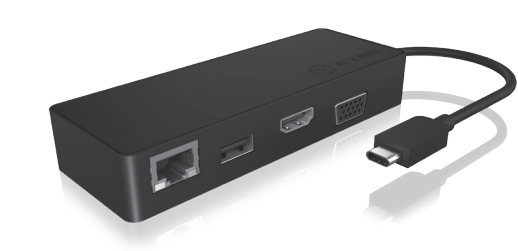

**ICY BOX**<sup>\*</sup>

# Verpackungsinhalt

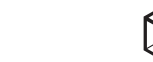

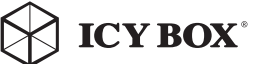

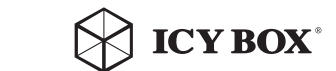

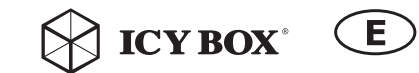

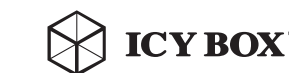

USB Type-C™ Charging (DFP)

## Safety information

## Safety information

## Manual IB-DK4033-CPD Manual IB-DK4033-CPD

## Please read carefully the following information to prevent injuries, damage to material and device as well as data loss:

## Warning levels

E

Signal words and safety codes indicate the warning level and provide immediate information in terms of the probability of occurrence as well as the type and severity of the consequences if the measures to prevent hazards are not complied with.

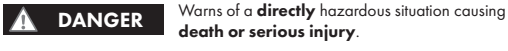

Warns of a **potentially** hazardous situation that may cause death or serious injury. A WARNING

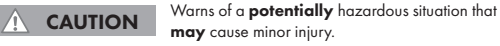

Warns of a **potential** situation that **may** cause material or environmental damage and disrupt operative processes. IMPORTANT

## 1. Risk of electrical shock

#### Contact with parts conducting electricity Risk of death by electrical shock A WARNING

- Read the operating instructions prior to use
- Make sure the device has been de-energised prior to working on it
- Do not remove contact protection panels
- Avoid contact with conducting parts
- Do not bring plug contacts in contact with pointed and metal objects
- Use in intended environments only
- Operate the device using a power unit meeting the specifications of the type plate only! • Keep the device/power unit away from humidity, liquid, vapour and dust
- Do not modify the device
- Do not connect the device during thunderstorms
- Approach specialist retailers if you require repairs

## 2. Hazards during assembly (if intended)

Sharp components Potential injuries to fingers or hands during assembly (if intended) **A** CAUTION

- Read the operating instructions prior to assembly
- Avoid coming into contact with sharp edges or pointed components
- Do not force components together
- Use suitable tools
- Use potentially enclosed accessories and tools only

## 3. Hazards caused by a development of heat

Insufficient device/power unit ventilation Overheating and failure of the device/power unit IMPORTANT

- Prevent externally heating up components and ensure an exchange of air. - Do not cover the fan outlet and passive cooling elements - Avoid direct sunlight on the device/power unit - Guarantee sufficient ambient air for the device/power unit - Do not place objects on the device/power unit

#### 4. Hazards caused by very small parts and packaging Risk of suffocation A WARNING

Risk of death by suffocation or swallowing

- Keep small parts and accessories away from children • Store/dispose of plastic bags and packaging in an area that is inaccessible to children
- Do not hand over small parts and packaging to children

## 5. Potential data loss

 $\overline{E}$ 

Data lost during commissioning Potentially irreversible data loss IMPORTANT

- Always comply with the information in the operating instructions/quick installation guide
- Exclusively use the product once the specifications have been met
- Back up data prior to commissioning
- Back up data prior to connecting new hardware
- Use accessories enclosed with the product

## 6. Cleaning the device

Harmful cleaning agents Scratches, discolouration, damage caused by IMPORTANT

- moisture or short circuit in the device
- Disconnect the device prior to cleaning
- Aggressive or intense cleaning agents and solvents are unsuitable
- Make sure there is no residual moisture after cleaning
- 

# recycling

ponents, recycling circle interrupted

must not be disposed of as part of domestic waste. In compliance with the Waste Electrical and Electronic Equipment Directive (WEEE) this electrical device and potentially included batteries must not be disposed of in conventional, domestic waste or recy-

cling waste. If you would like to dispose of this product and potentially included batteries, please return it to the retailer or your local waste disposal and recycling point.

If you have any questions, please do not hesitate to contact our support at support@raidsonic.de or visit our website at www.raidsonic.de.

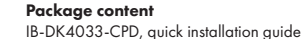

 $\left( \begin{array}{c} 1 \end{array} \right)$ 

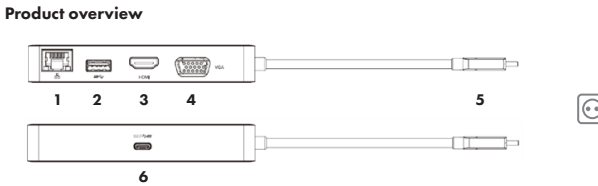

- 1. RJ45 interface (Giaabit)
- 2. USB 3.0 Type-A interface
- 3. HDMI® interface
- 4. VGA interface
- 5. USB Type-C™ connector (with cable)
- 6. USB Type-C™ interface (data transfer or power delivery)

## Description

The USB Type-C™ Multiport Docking Station is designed for connecting a USB Type-C™ embedded device (laptop, desktop and etc.) that also supports VESA® DP ALT mode to a HDMI® or VGA embedded device (television, monitor and etc.). With the Docking Station you can extend the USB Type-C™ connection of a computer to one more display, USB peripherals and Ethernet network through one USB cable. This devices output resolution is up to 3840x2160@30Hz (HDMI®). No need to install extra drivers, just plug and play. You can charge your PC by inserting the power adapter came with your PC into the USB Type-C™ connector or process data link via this interface. You also can process data link via the USB 3.0 Type-A connector at the same time.

## Connection to Monitor/Projector

Connect the USB Type-C™ plug to your notebook/PC and connect your monitor/projector to the HDMI<sup>®</sup> or VGA port. Please setup your display settings accordingly to your operating system and requirements. For detailed information of your operating system, see the corresponding operation manual and description of your operating system.

NOTE: In the event of simultaneous connection of a HDMI® and a VGA monitor, the device will automatically switch to the HDMI® monitor, and disable the VGA monitor.

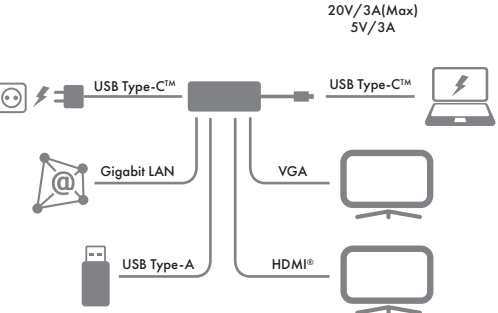

# CE FC X

## **© Copyright 2017 by RaidSonic Technology GmbH. All Rights Reserved** The information contained in this manual is believed to be accurate and reliable. RaidSonic Technology GmbH assumes no responsibility for any errors contained in this manual. RaidSonic Technology GmbH reserves the right to make changes in the specifications and/or design of the above mentioned product without prior notice. The diagrams contained in this manual may also not fully represent the product that you are using and are there for illustration purposes only. RaidSonic Technology GmbH assumes no responsibility for any differences between the product mentioned in this manual and the product you may have. Display-Port™ and the DisplayPort™ logo are trademarks owned by the Video Electronics Standards Association (VESA®) in the United States and other countries. The terms HDMI® and HDMI® High-Definition Multimedia Interface, and the HDMI® Logo are trademarks or registered trademarks of HDMI® LA, Inc. in the United States and other countries.

• We recommend cleaning devices using a dry, anti-static cloth

# Environmental pollution, unsuitable for

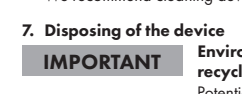

Potential environmental pollution caused by com

This icon on product and packaging indicates that this product

- 
-